# **HS150 eMeetLink User Manual**

EMEET GeniusCall HS150

### **Device settings**

Firstly, connect the device to the computer via USB cable.

Open the eMeetLink software and enter the setting interface.

1. Remain talk time

You can check the remaining talk time of your device.

## **General Settings**

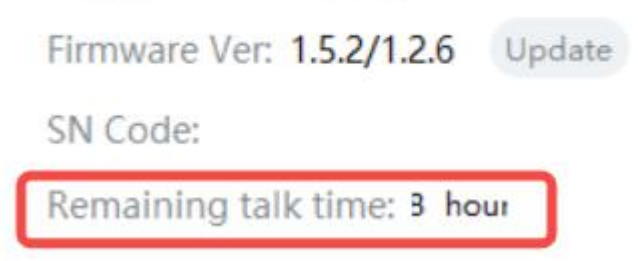

### 2. Bluetooth name

You can change the Bluetooth name of your device to make it easier to find on the available list.

## **Bluetooth name**

GeniusCall HS150

Change

### 3. Standby time

You can decide how long the device shuts down after you stop using it.

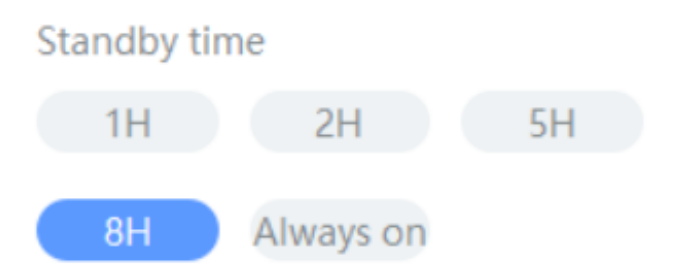

#### 4. Switch

You turn on/off the Vocal voice broadcast function to decide whether it will show on the device according to your needs.

## **Switch**

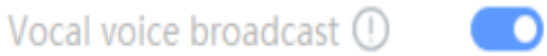

### 5. Restore Default Settings

After restoring default settings, all operating settings will be restored to factory mode.

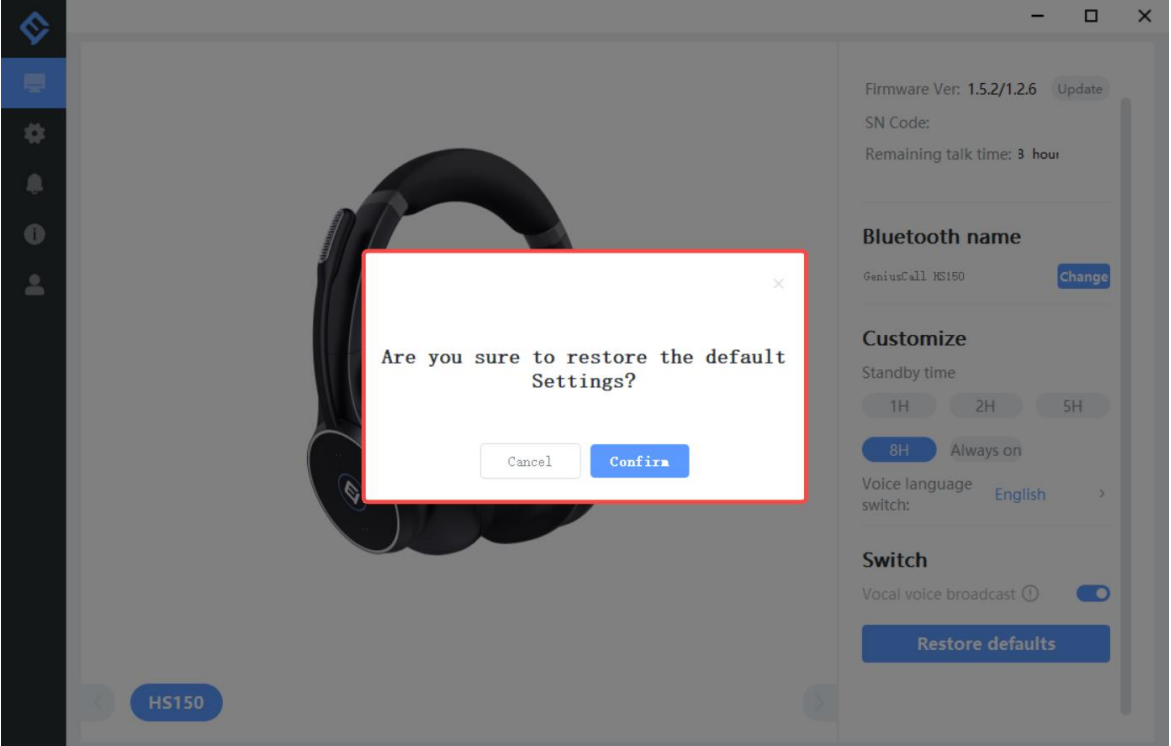

### **Settings**

In this setting interface, you can change the language according to your need.

Check your eMeetLink software version and update it.

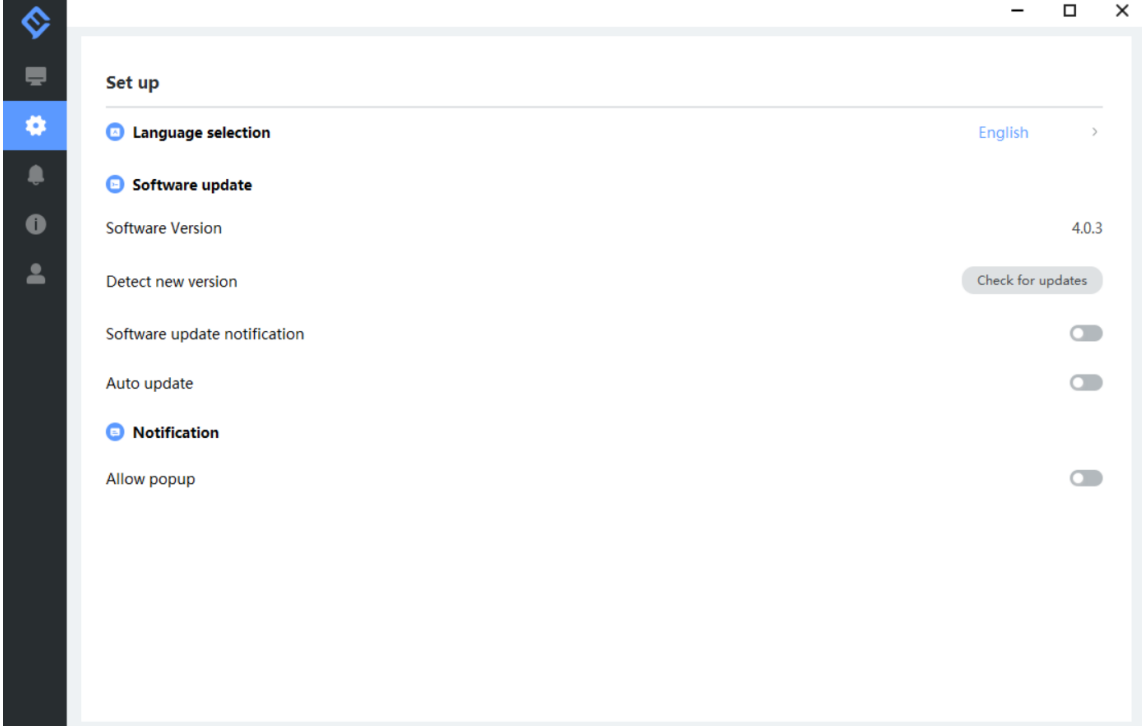

### **Support**

1. Feedback

Write your feedback here to get EMEET customer service support.

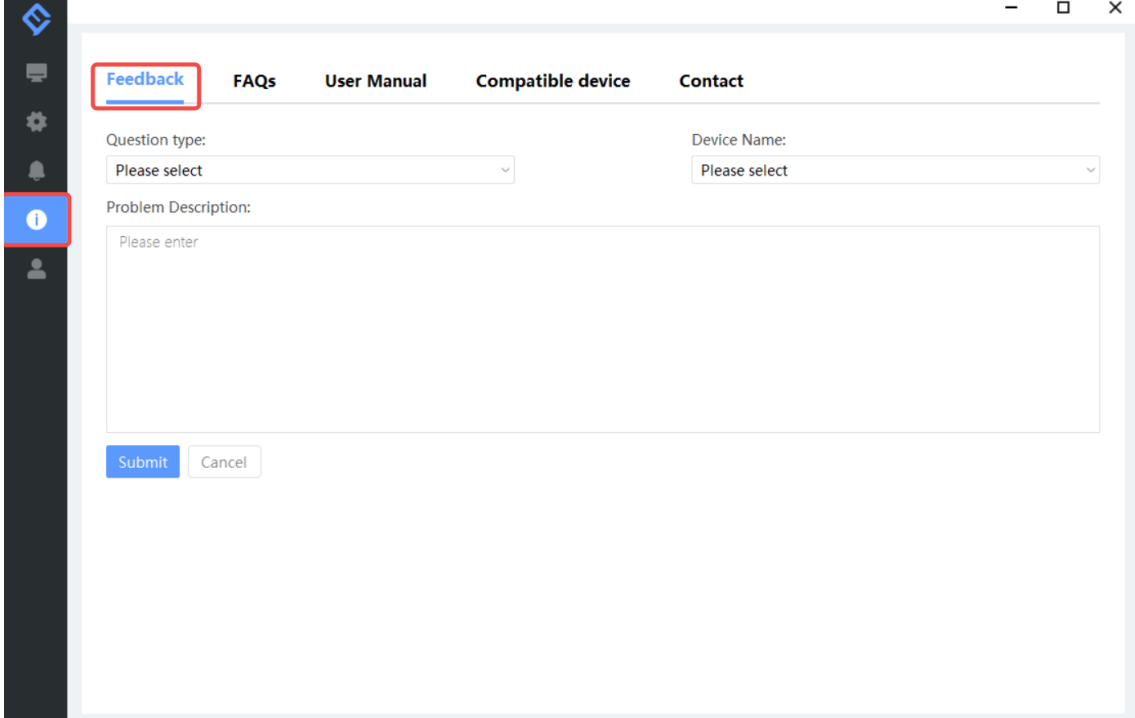

### 2. FAQs

There are some common questions for your reference.

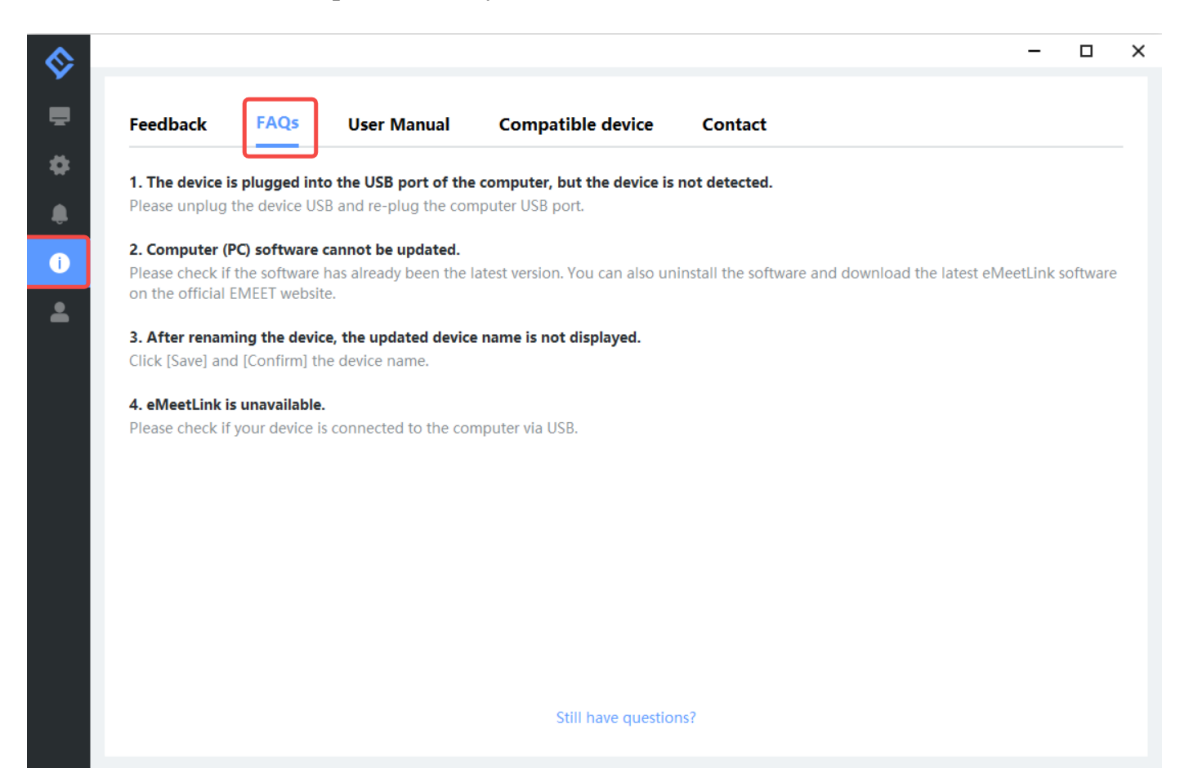

### 3. User Manual

Click the device to enter EMEET official website and get the user manual.

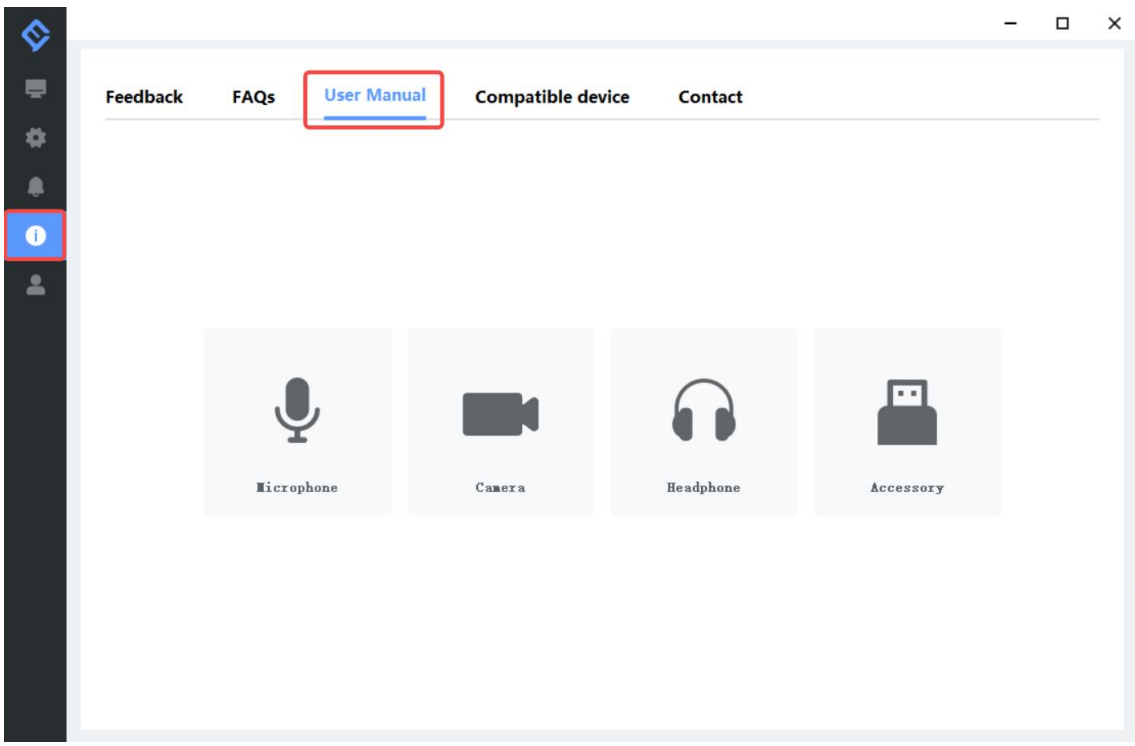

4. Compatible device

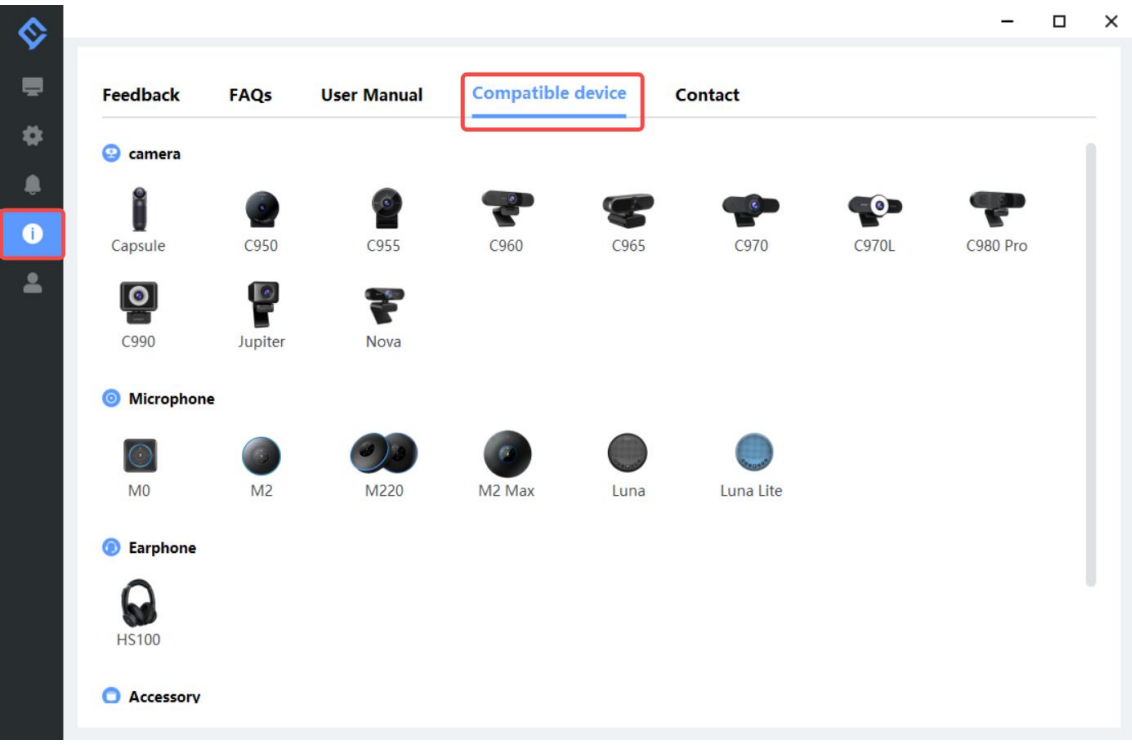

### 5. Contact info

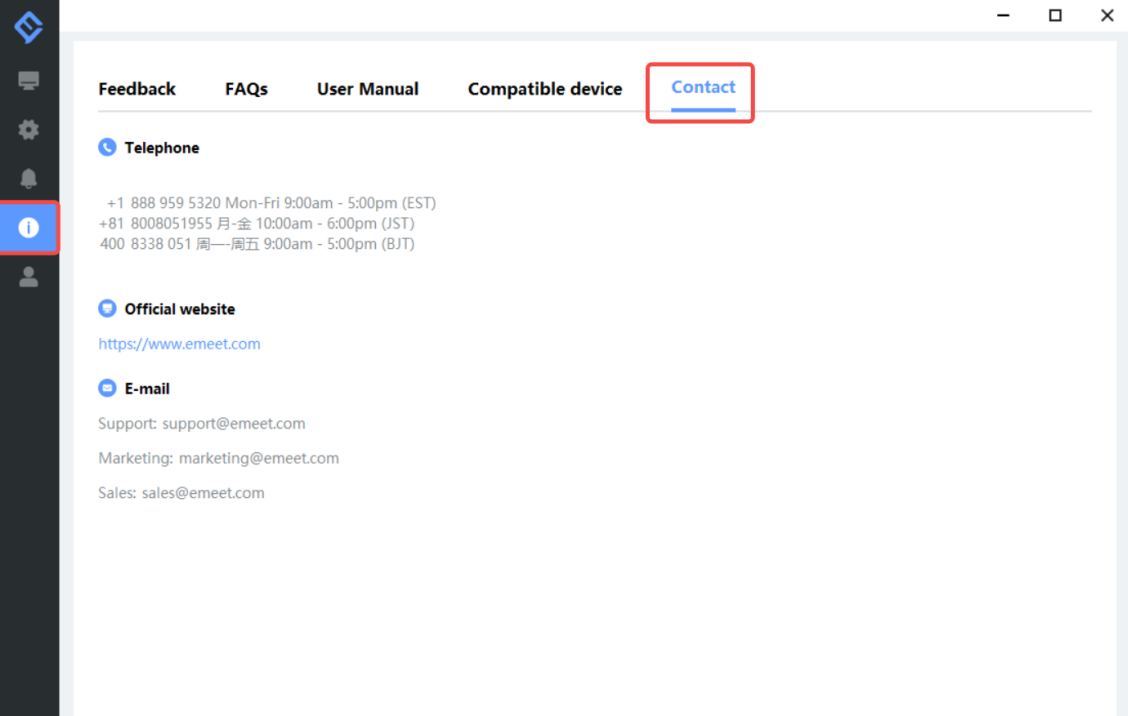